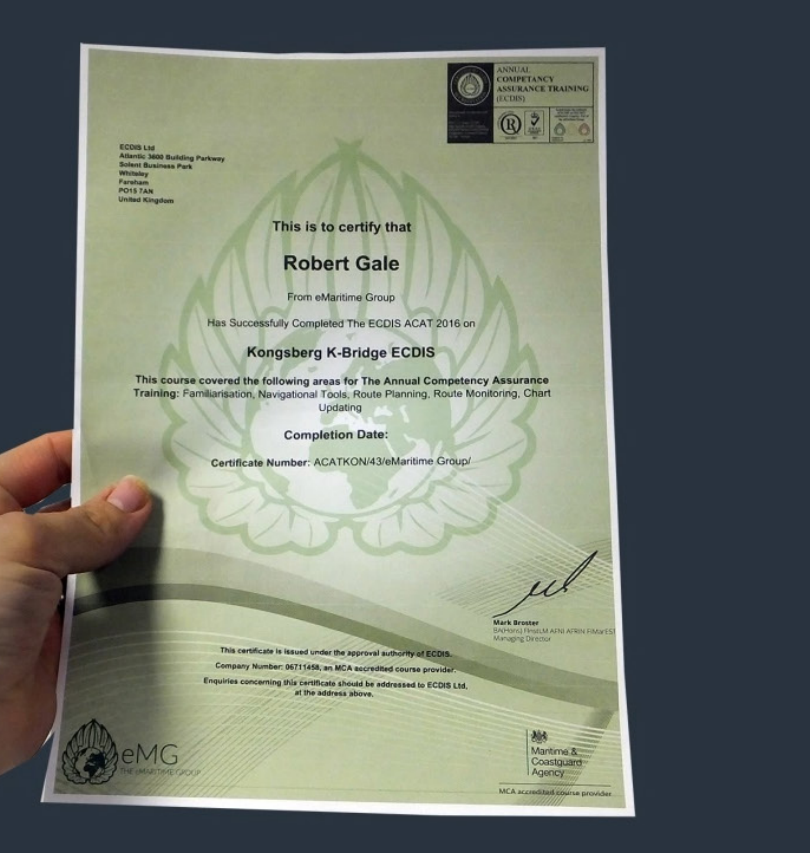

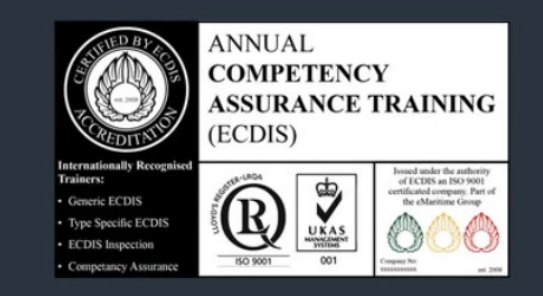

# ECDIS ACAT

(Annual Competency Assurance Training)

www.eMaritimeTraining.com

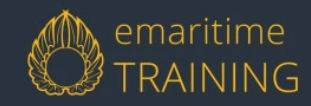

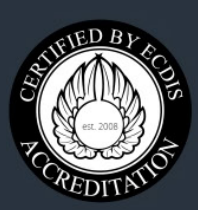

This course is issued under the approval authority of ECDIS. Company Number: 06711458, an MCA accredited course provider.

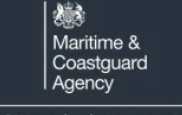

MCA accredited course provider

## **How to Guide** For Ship Managers

## **1** Viewing Vessel Information

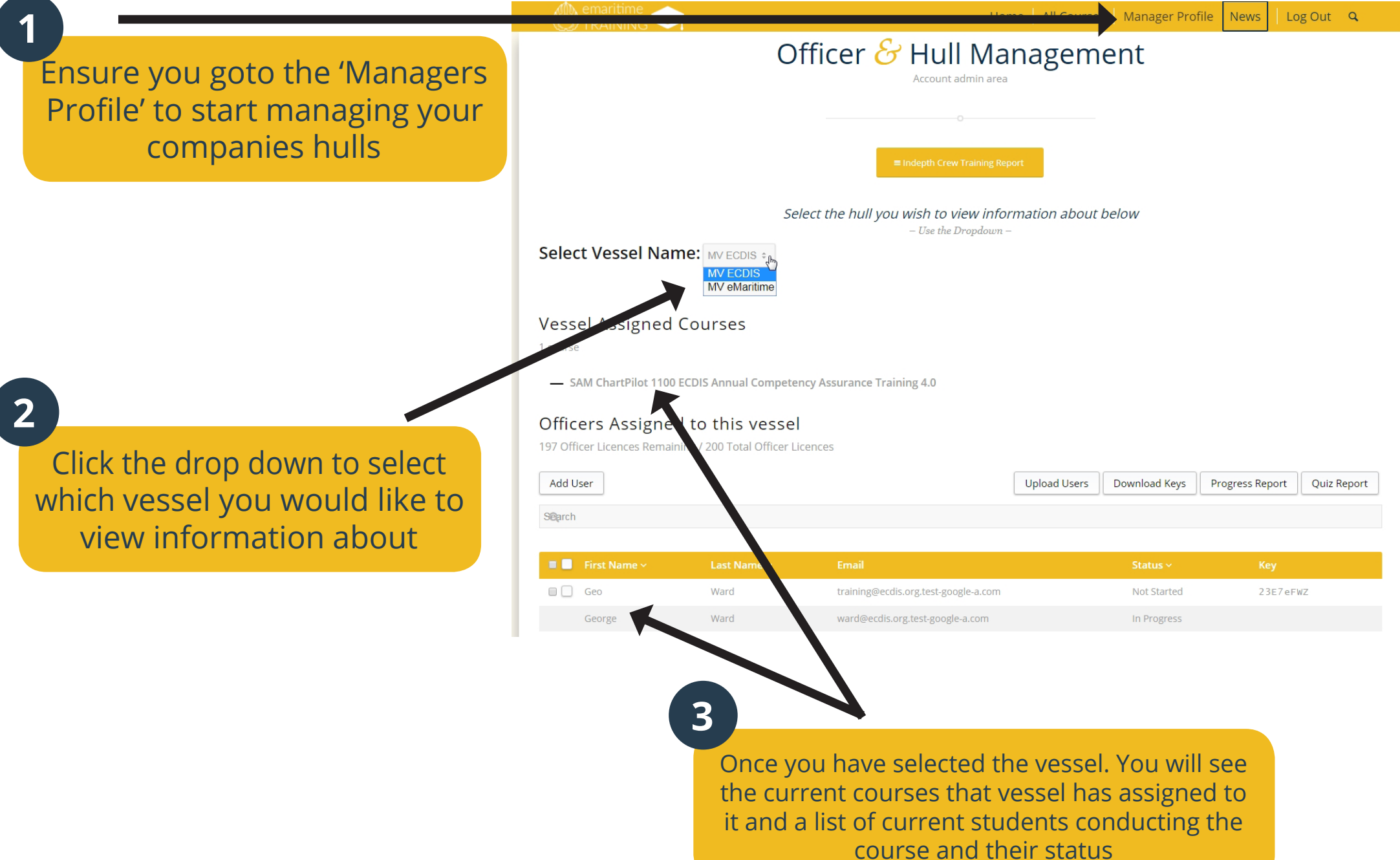

### **2** Adding officers to the vessel

### **1 2**

Please click on 'Add User' to add a new officer to the course. This will present a popup box

(\*Please make your password as complicated as possible to help prevent fraud)

#### In the pop up box. Please enter the Officers First, Last Name and email Address. (\*Please make sure the email address is really as the officer will receive an email with their username and password)

 $1 \text{ course}$ - SAM ChartPilot 1100 ECDIS Annual Competency Assurance Training 4.0

#### Officers Assigned to this vessel

**Vessel Assigned Courses** 

197 Officer Licences Remaining / 200 Total Officer Licences

Add User<sub>th</sub>

Upload Users | Download Keys | Progress Report | Quiz Report

Home | All Courses | Manager Profile | News | | Log Out | Q

Search

 $\blacksquare$ 

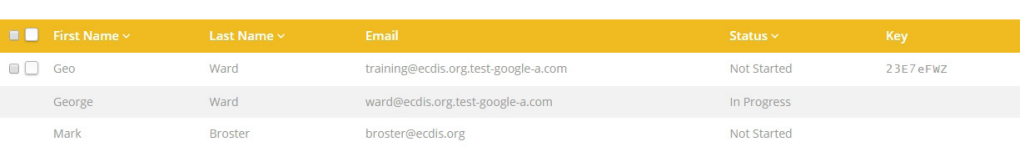

**Group Leaders** 

2 leaders

20 Per Page  $\sim$ 

Add Group Leader

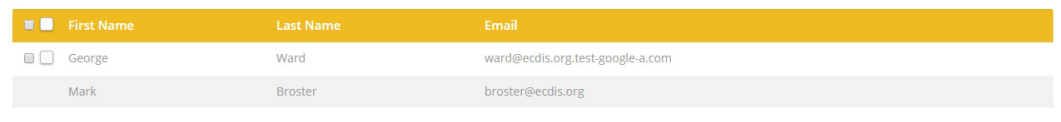

#### **Vessel Assigned Courses** - SAM ChartPilot 1100 ECDIS Annual Competency Assurance Training 4.0 Officers Assigned to this vessel Add and invite user ad Keys | Progress Report | Ouiz Report Send enrollment key Add existing user Name<sup>®</sup> **ficers First Name**

### Add User

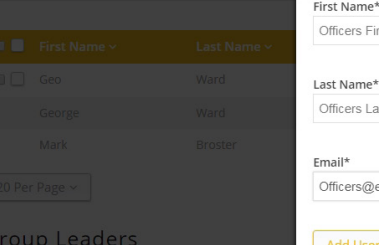

### ficers Last Name  $\frac{1}{2}$ ficers@email.com Add User

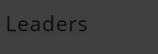

Add Group Leader

#### **IMPORTANT:**

 $1 - 3$  of 3

You can also add an existing user to another vessel if they have already signed up before or send an enrollment key instead through this pop up box

## **3** Removing Officers from vessel

**1**

To remove an officer, firstly tick the checkbox next to their name, and then press 'Remove User(s)'

**IMPORTANT: You only can remove users who have NOT started the course!**

**!**

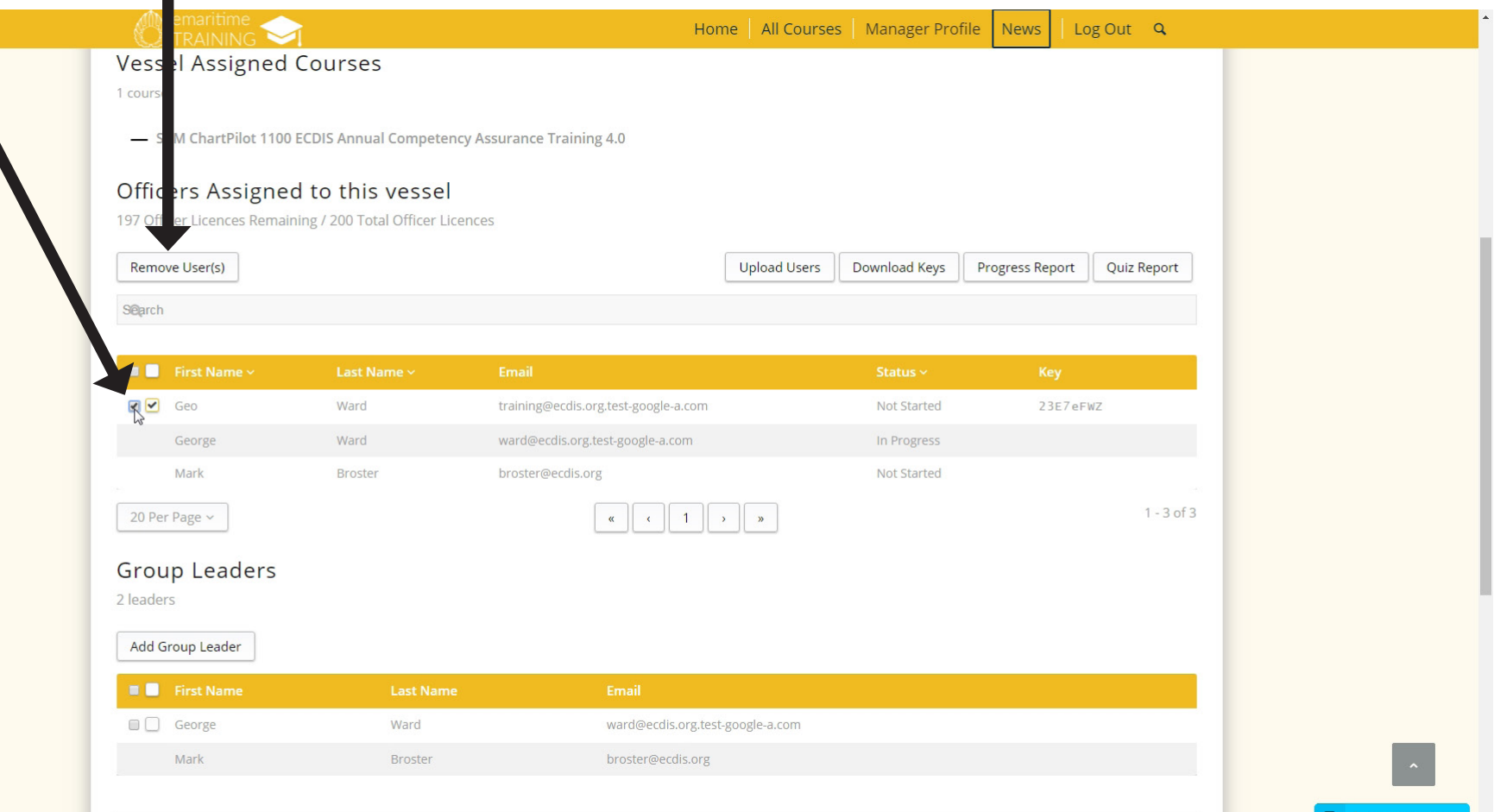

## **4** Add multiple officers to course

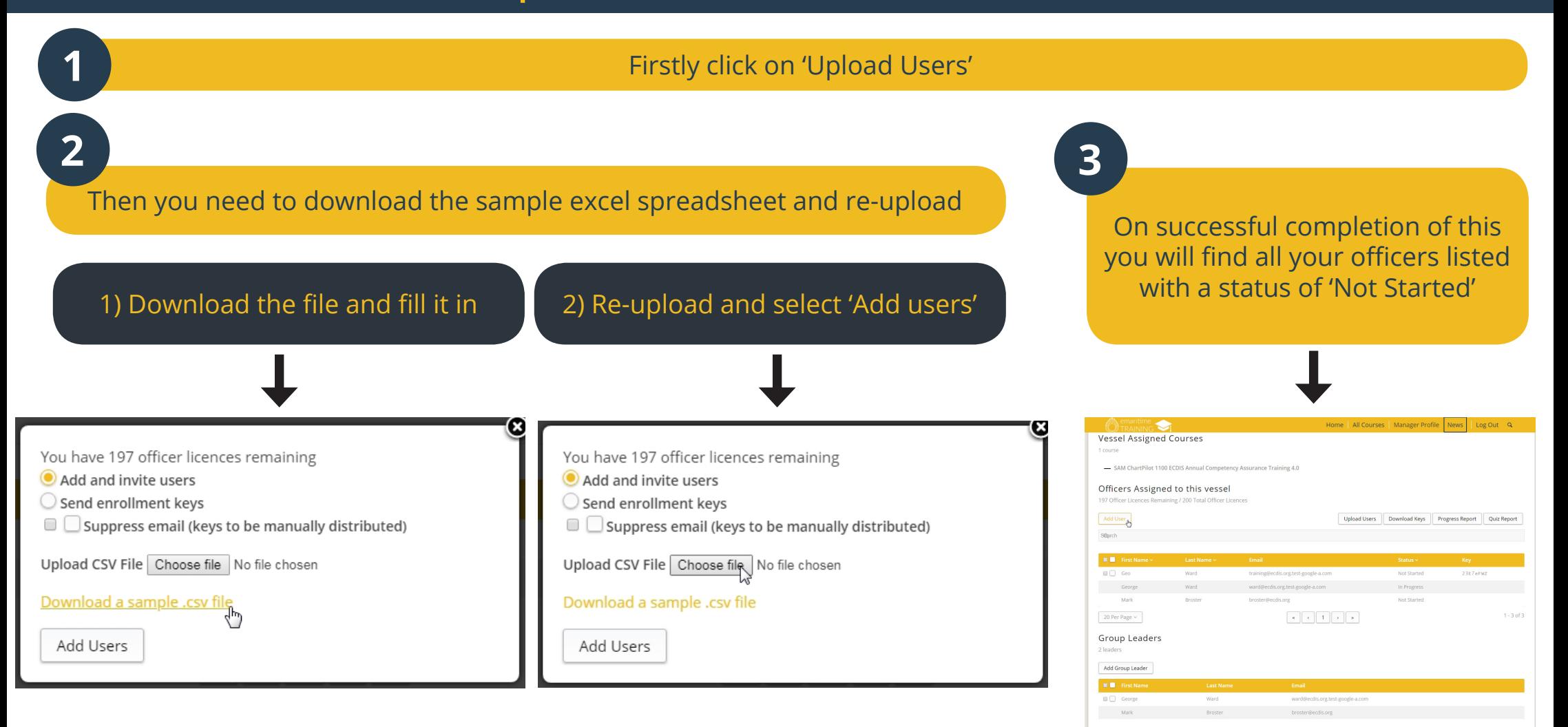

\*You have to add the officers email as that is how they receive their password to login **!**

### View Vessel information

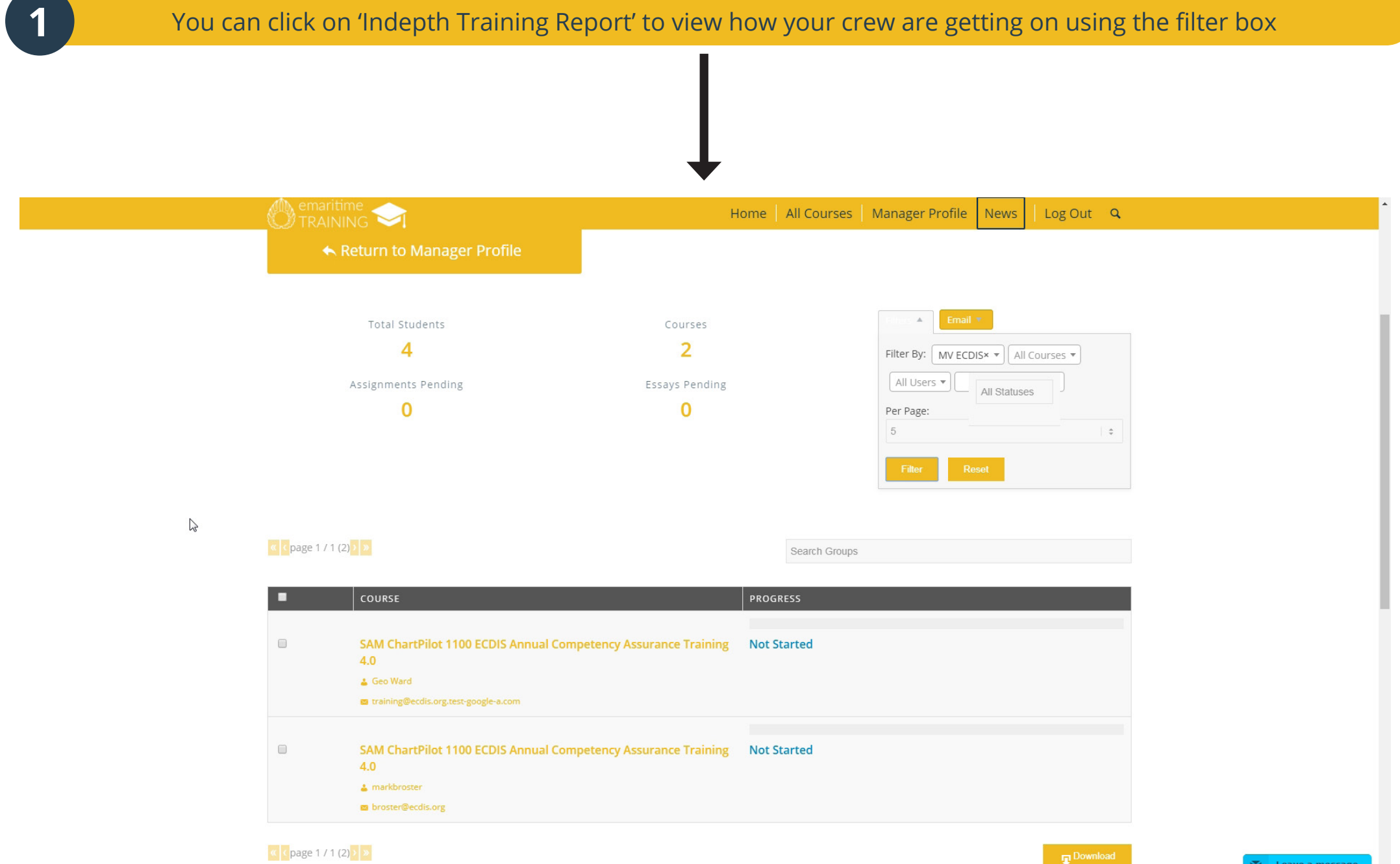

### Course Completed

That's it! You have now added crew members to the course. All crew members have a how-to guide for the first time they login to assist them start the course.

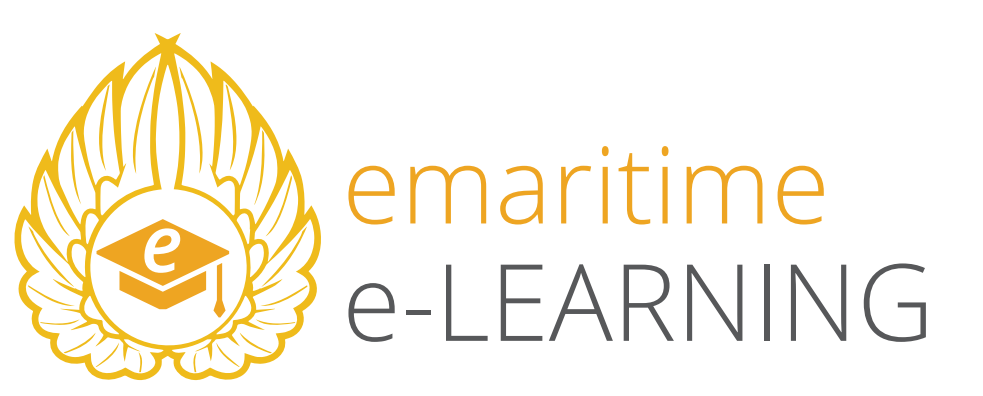

If you have any questions, please refer to our "Frequently Asked Questions" page: **www.emaritimetraining.com/faq**

Or email us at enquiry@emaritimetraining.com